## **How do I set up Google Classroom?**

If you've never used Google Classroom before, visit the [Google for Education Teacher Center](https://edu.google.com/teacher-center/products/classroom/?modal_active=none) for tutorials, teacher tips, Q&A, and much more.

## **How do I link to FOSSweb on Google Classroom?**

You can place direct links to FOSSweb resources (including the eBook or multimedia activities) into assignments and other content in your Google Classroom or GoogleDocs. Keep in mind that:

- Students need to log in to FOSSweb before clicking on the link so they will not get an "unauthorized" message.
- The course you are teaching needs to be associated with the class the student is in. Visit My Class Pages on FOSSweb to check and change these settings.
- Students will only have access to resources that their student FOSSweb account gives them access to. Student FOSSweb accounts can access these resources:
	- o Multimedia
	- o eBook
	- o Home/School Connections (family versions of PDFs)
- If you provide a *direct FOSSweb link* to notebook sheets or teacher masters, the students can access them, but they are otherwise unavailable to students via the student resources page. Please read below about considerations to providing direct access to the form-fill notebook sheets.
- You have two options for providing links to the eBook.
	- o The PDF-based flipping book will allow you to provide a link **to one SRB page** in the SRB if you want to direct students to a specific article. For example, page 4 in Animals Two by Two looks like this:

https://www.fossweb.com/delegate/ssi-wdf-ucmwebContent/Contribution%20Folders/FOSS/ebooks\_NG/NG\_Animals\_Two\_by\_T wo SRB FB/HTML/index.html#4

o In order to provide a direct link to the Interactive eBook, right-click on the link **when you are still on the Module Detail Page** and select "Copy Link" from the menu. Do not click on the link and copy the address in the address bar as this link will not open the book.

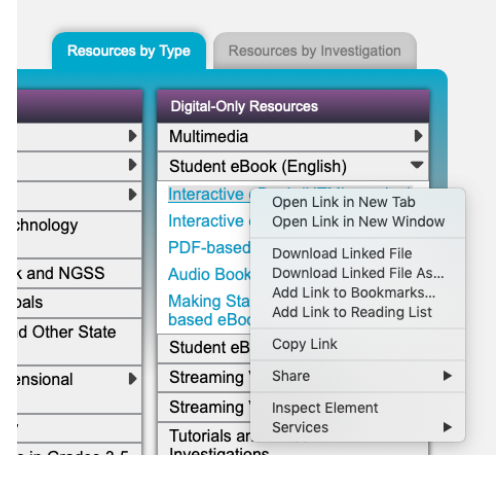

## **How can students answer FOSS notebook sheets within my Google Classroom?**

- 1. On FOSSweb, go to Resources by Investigation and download each "For Display" notebook sheet that you want to assign. These PDFs have form fields that students can type into.
- 2. Upload the PDF(s) to your Google Drive. This is the tricky part:
	- a. If you try to "open" the PDF file from your Drive, it will convert it to a Doc and lose most of the formatting. This may work just fine on uncomplicated notebook sheets. You can share the Doc with students, and they can record ideas on the Doc directly.
	- b. If you try to "open" the PDF file as a Doc and the reformatted page looks terrible, you should instead share the PDF file (not the Doc) with students directly.
		- i. You can do this by either providing a direct FOSSweb link to the notebook sheet or by sharing the PDF file from your Drive.
		- ii. Students will need *download the PDF* to their device. When they open the PDF as a file on their device, it should look exactly like the original from FOSSweb, with form fields that students can type into.
		- iii. Students can save their responses and send you the updated PDF file.